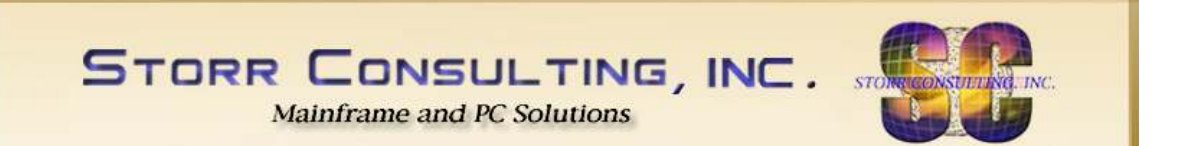

# **ADA-PER**

### *Adabas Performance and History V8.2.1*

*Installation and User Manual* 

**Mainframe z/OS** 

*Dieter W. Storr 5 March 2011* 

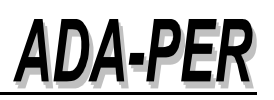

#### **ADA-PER Version 8.2.1.e March 5, 2011**

*Storr Consulting, Inc. 1997-2011*  **Distribution, Change and Enhancements: Storr Consulting, Inc., Sacramento, CA 95825, U.S.A.**  Office: +1-916-929-1905 – Cell: +1-310-430-2278 Internet: http://www.storrconsulting.com E-mail: info@storrconsulting.com

# **ADA-PER**

## *Contents*

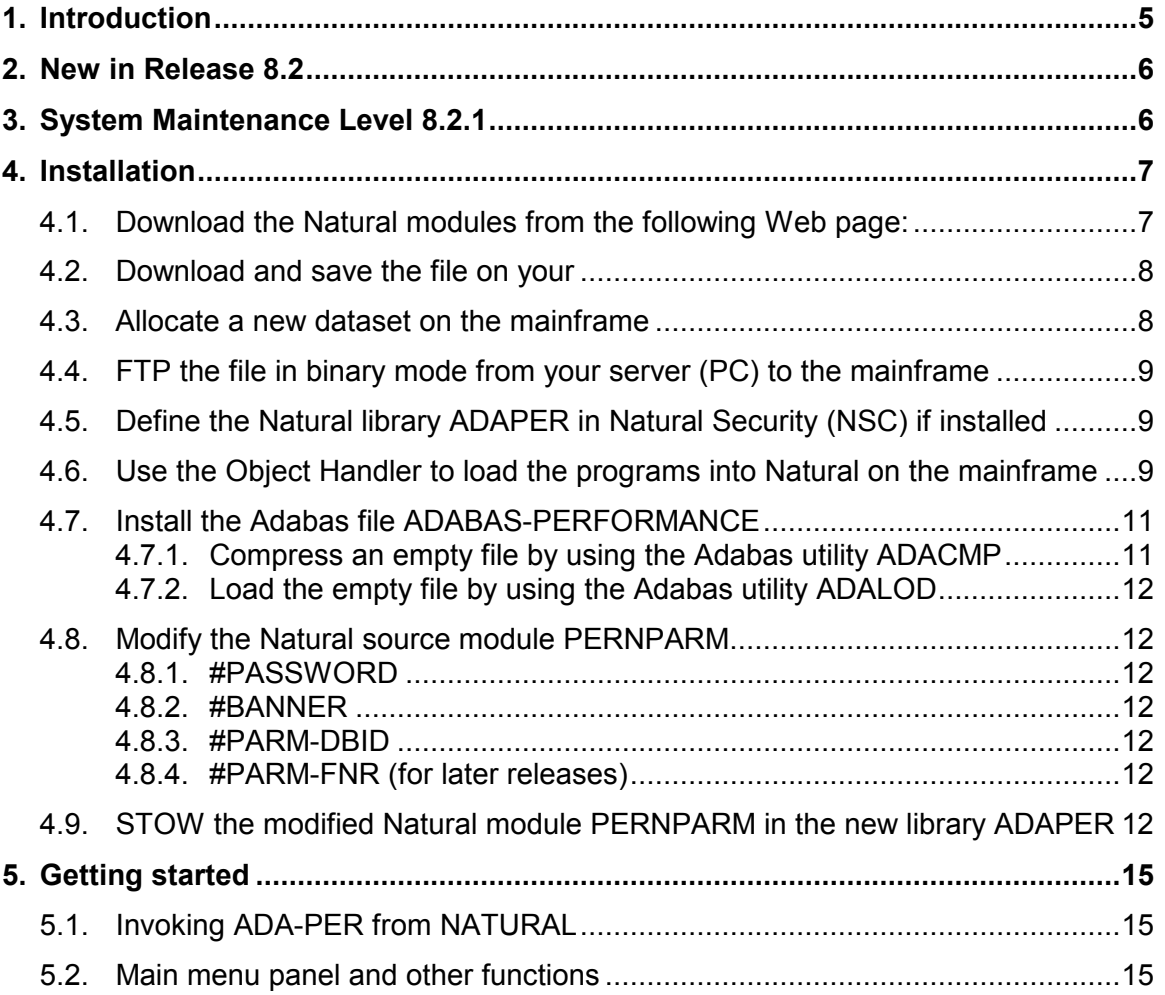

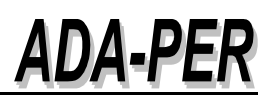

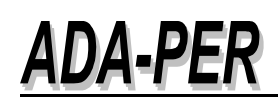

#### **1. Introduction**

**ADA-PER** is an Adabas performance and analysis tool based on the shut-down statistics from Adabas 7.4.2 as well as Adabas 8.1.3 and is written in Natural 4.1.3.

**Data collection:** a Natural program reads database statistics from one or more databases and saves the data into an Adabas file. It also creates a report of the stored data.

**Online analysis**: Natural programs display the data by database and date and also create the following charts, for example:

- Display statistics of multiple Adabas sessions and select one session for more details
- Graphic display of
	- o Number of commands per CPU second
	- o Pool sizes (LBP, LWP, etc.)
	- o High-Water-Marks
	- o Relation between format translations and number of commands

#### **Batch analysis**:

Natural programs read the session or shut-down statistics as well as the saved information and create batch reports:

- o Number of Adabas commands per CPU second
- o High-Water-Marks

#### **Operating system and prerequisites**

- 1  $z/OS$
- 2. ADABAS V7 or V8 and NATURAL V3 or 4
- 3. The online and batch components are also tested under Natural for Windows

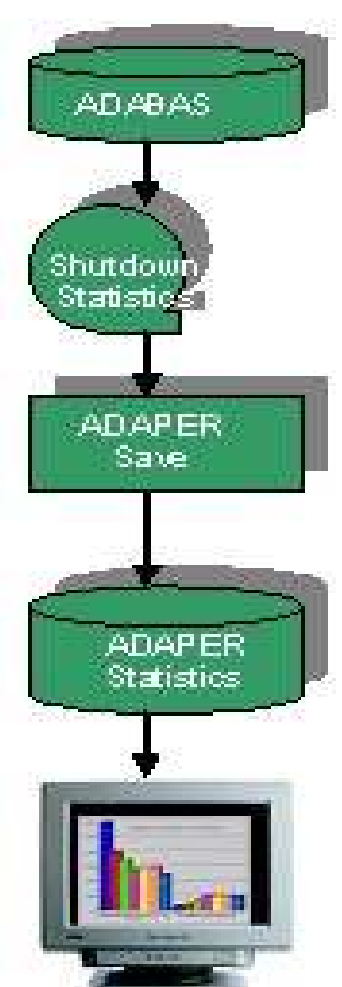

#### **2. New in Release 8.2**

- Add new field for High-Water-Mark RPL, replication buffer (LRPL). If Adabas Event Replication is installed, values will be stored into this field.
- Add new field for Buffer Efficiency (BE)
- If started with V8.1 then add the two new fields (see chapter 4.7.1) by using SYSAOS File Maintenance / Modify FDT or ADADBS NEWFIELD

```
ADACMP FNDEF='01,BH,3,A,NU' 
ADACMP FNDEF='01,BI,11,A,NU'
```
• After that, run program PER-P999 to add new fields from old statistics into already saved values:

```
//NATURAL EXEC NATBATCH 
//CMSYNIN DD DISP=SHR,BUFNO=30,DSN=&SYSUID..DBA.CNTL(NSC)
          // DD * 
LOGON ADAPER 
PER-P999 
//CMPRT01 DD SYSOUT=* 
//CMWKF01 DD DISP=SHR,DSN=ADABAS.PROD.DB1.SERVER.LOG.G0766V00 
// DD DISP=SHR,DSN=ADABAS.PROD.DB1.SERVER.LOG.G0767V00 
         DD DISP=SHR, DSN=ADABAS.PROD.DB1.SERVER.LOG.G0768V00
```
• Output of CMPRT01

```
2009-11-14 19:03:50 A D A - P E R Page 1 
                           - Add Fields V82 -------------------------------------------------------------------------------- 
DB Date Time RPL BUFF-EFF<br>-------------- --- ----------
--------------- --- ----------- --------------------------------------------- 
215200910172053 75 2316.0 Nucleus statistics updated/completed 
215200910250035 95 2611.9 Nucleus statistics updated/completed 
215200910261958 Nucleus statistics not yet saved 
                                 use pgm PER-P001 to store all info
```
- Display of HWM RPL
- Compare the size of the Adabas buffer pool (LBP) with the buffer efficiency.

#### **3. System Maintenance Level 8.2.1**

- Fixed a problem with stored number of buffer flushes, content was corrupted
- Some cosmetic online updates

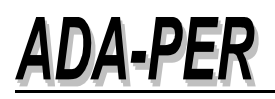

#### **4. Installation**

#### **4.1. Download the Natural modules from the following Web page:**

http://www.storrconsulting.com/sc340.html

The unloaded source and objects have been created by using NATUNLD with the FIXEDLENGTH option. A transformation before the FTP process from VB to FB is therefore no longer necessary.

```
//NATURAL EXEC NATBATCH,NATPARM=',IM=D,INTENS=1' 
//CMSYNIN DD DISP=SHR,BUFNO=30,DSN=&SYSUID..DBA.CNTL(NSC) \leftarrow logon/pw info //
          \overline{D}D *%Q 
NATUNLD 
ALL,*,FM,ADAPER,WHERE,DBID,196,FNR,008,WITH,FIXEDLENGTH 
END 
//CMWKF01 DD DSN=NATURAL.ADAPER.UNLDFB,<br>// DISP=(,CATLG),SPACE=(TRK,
// DISP=(,CATLG),SPACE=(TRK,(1665,1665),RLSE),BUFNO=30, 
// DCB=(RECFM=FB,LRECL=252,BLKSIZE=0) 
//CMWKF03 DD DUMMY 
//CMWKF07 DD DUMMY 
15:38:18 ***** NATURAL NATUNLD UTILITY ***** 2011-03-05 
User DIETER - Unload Programming Objects -
Object Object Src Vers. Target Source Date and Time UserID 
Name Type Cat Level Library DBID/FNR of Save or Cat 
-------- ----------- --- ----- -------- ----------- ------------------- ------ 
ADACPU3 Program Cat 4.1.3 ADAPER 196/8 2009-11-08 09:58:04 DIETER 
ADAPER Program Cat 4.1.3 ADAPER 196/8 2009-11-07 14:47:46 DIETER 
NJMA01 Parameter Cat 4.1.3 ADAPER 196/8 2009-11-07 07:57:16 DIETER 
NJMM01 Map Cat 4.1.3 ADAPER 196/8 2009-11-20 20:26:49 DIETER 
NJMN01 Subprogram Cat 4.1.3 ADAPER 196/8 2009-11-21 14:20:10 DIETER 
NJMP01 Program Cat 4.1.3 ADAPER 196/8 2009-11-20 23:35:01 DIETER 
PER-A000 Parameter Cat 4.1.3 ADAPER 196/8 2009-11-08 09:57:59 DIETER 
PER-L00R Local Cat 4.1.3 ADAPER 196/8 2009-11-13 21:35:11 DIETER 
PER-L00S Local Cat 4.1.3 ADAPER 196/8 2009-11-13 21:36:02 DIETER 
PER-MERR Map Cat 4.1.3 ADAPER 196/8 2009-11-08 09:58:01 DIETER 
PER-MEXP Map Cat 4.1.3 ADAPER 196/8 2009-11-06 16:54:28 DIETER 
PER-MH01 Map Cat 4.1.3 ADAPER 196/8 2005-11-16 15:38:57 DIETER 
PER-MH02 Map Cat 4.1.3 ADAPER 196/8 2009-11-07 14:41:55 DIETER 
PER-M000 Map Cat 4.1.3 ADAPER 196/8 2009-11-06 19:35:21 DIETER 
PER-M005 Map Cat 4.1.3 ADAPER 196/8 2009-11-07 23:28:30 DIETER 
PER-M006 Map Cat 4.1.3 ADAPER 196/8 2009-11-15 14:36:38 DIETER 
PER-M007 Map Cat 4.1.3 ADAPER 196/8 2009-11-15 14:40:13 DIETER 
PER-M008 Map Cat 4.1.3 ADAPER 196/8 2009-11-15 14:40:59 DIETER 
PER-N005 Subprogram Cat 4.1.3 ADAPER 196/8 2009-11-08 09:58:00 DIETER 
PER-N006 Subprogram Cat 4.1.3 ADAPER 196/8 2009-11-15 14:45:43 DIETER 
PER-N007 Subprogram Cat 4.1.3 ADAPER 196/8 2009-11-15 14:51:03 DIETER 
PER-N008 Subprogram Cat 4.1.3 ADAPER 196/8 2009-11-15 14:51:30 DIETER 
PER-PERR Program Cat 4.1.3 ADAPER 196/8 2009-11-06 15:49:53 DIETER 
PER-PHWM Program Cat 4.1.3 ADAPER 196/8 2009-11-08 09:58:06 DIETER 
PER-P000 Program Cat 4.1.3 ADAPER 196/8 2009-11-15 14:43:50 DIETER 
PER-P001 Program Cat 4.1.3 ADAPER 196/8 2011-03-05 13:18:21 DIETER 
PER-P999 Program Cat 4.1.3 ADAPER 196/8 2009-11-15 14:16:25 DIETER 
PERAHELL Parameter Cat 4.1.3 ADAPER 196/8 2009-11-07 23:14:18 DIETER 
PERAPARM Parameter Cat 4.1.3 ADAPER 196/8 2009-11-06 16:05:08 DIETER 
PERMHELL Map Cat 4.1.3 ADAPER 196/8 2011-03-05 14:57:11 DIETER 
PERNPARM Subprogram Src 4.1.3 ADAPER 196/8 2011-03-05 15:02:24 DIETER 
PERNPARM Subprogram Cat 4.1.3 ADAPER 196/8 2011-03-05 15:02:24 DIETER
```
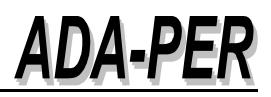

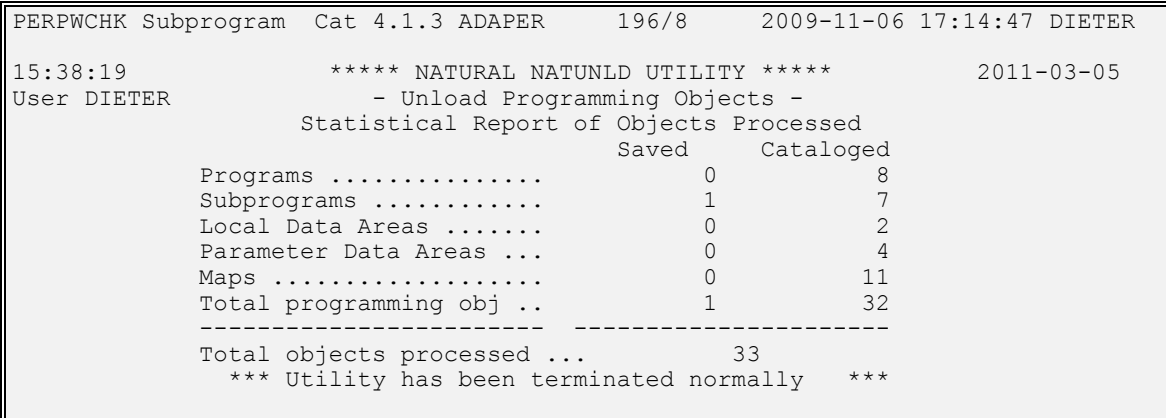

The mainframe dataset has been FTP'ed in binary mode to the Web server:

BIN<br>PUT 'NATURAL.ADAPER.UNLDFB' adaper-mf-252fb-unld.bin

#### **4.2.Download and save the file on your PC**

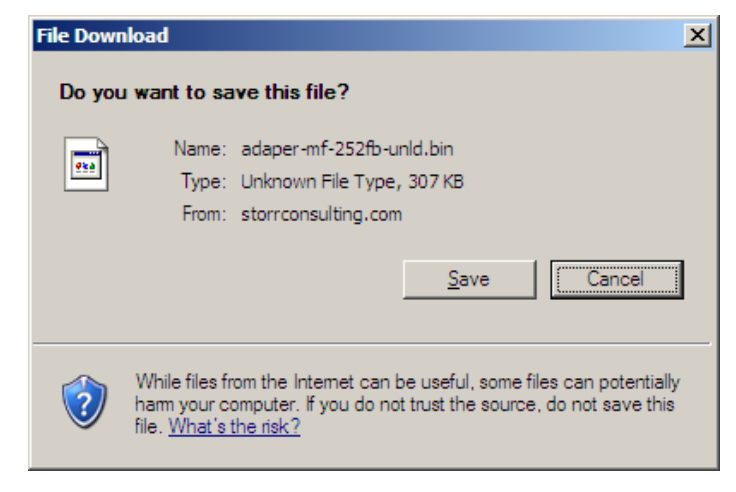

#### **4.3. Allocate a new dataset on the mainframe**

For example: NATURAL.ADAPER.UNLDFB

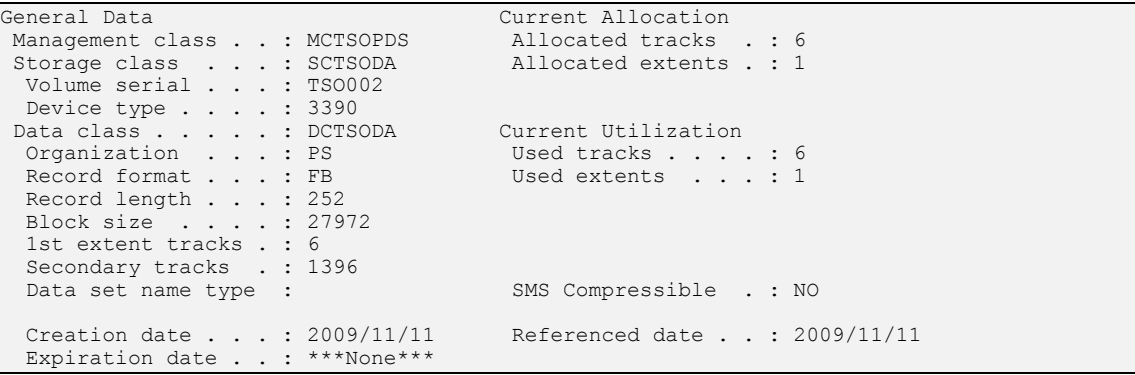

#### **4.4. FTP the file in binary mode from your server (PC) to the mainframe**

File to be uploaded: **adaper-mf-252fb-unld.bin** 

Use the transfer function from TSO or from your RUMBA session in binary mode. Mark FB on the 'Advanced' tab. No transformation into VB is necessary.

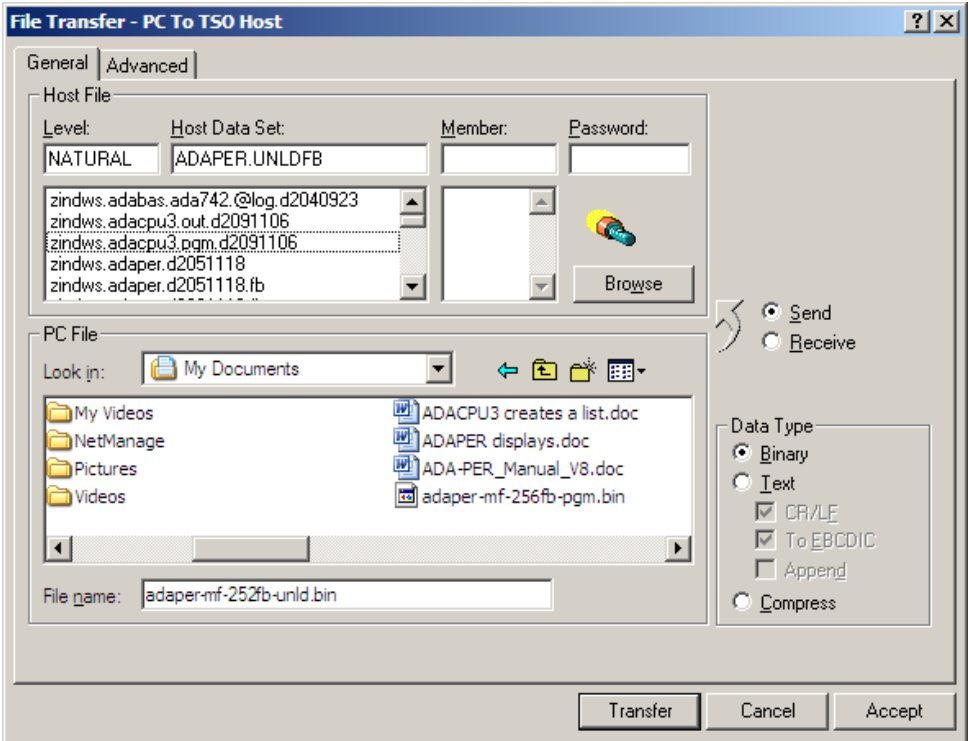

- **4.5. Define the Natural library ADAPER in Natural Security (NSC) if installed**
- **4.6. Use the Object Handler to load the programs into Natural on the mainframe**

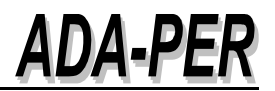

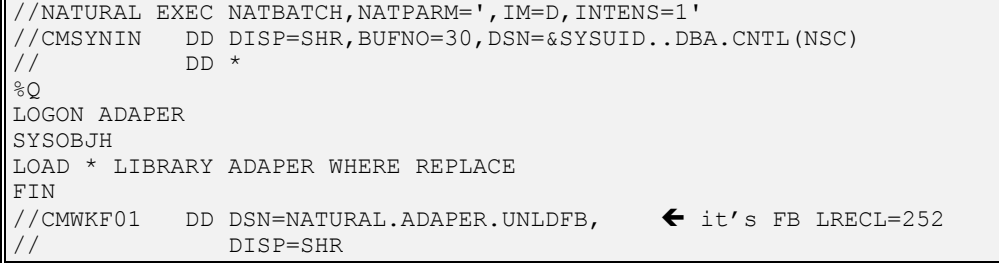

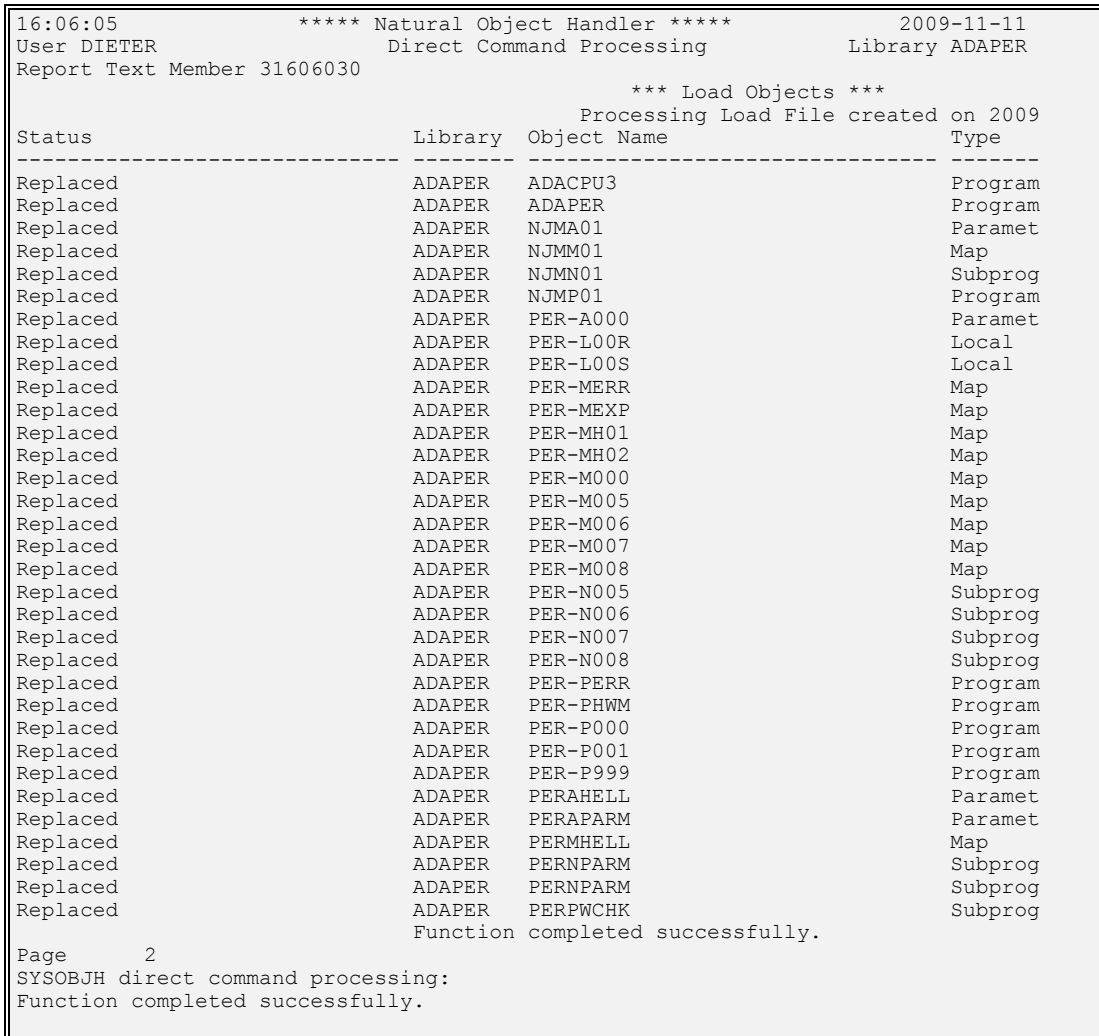

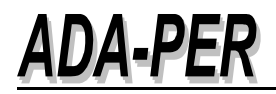

#### **4.7. Install the Adabas file ADABAS-PERFORMANCE**

#### **4.7.1. Compress an empty file by using the Adabas utility ADACMP**

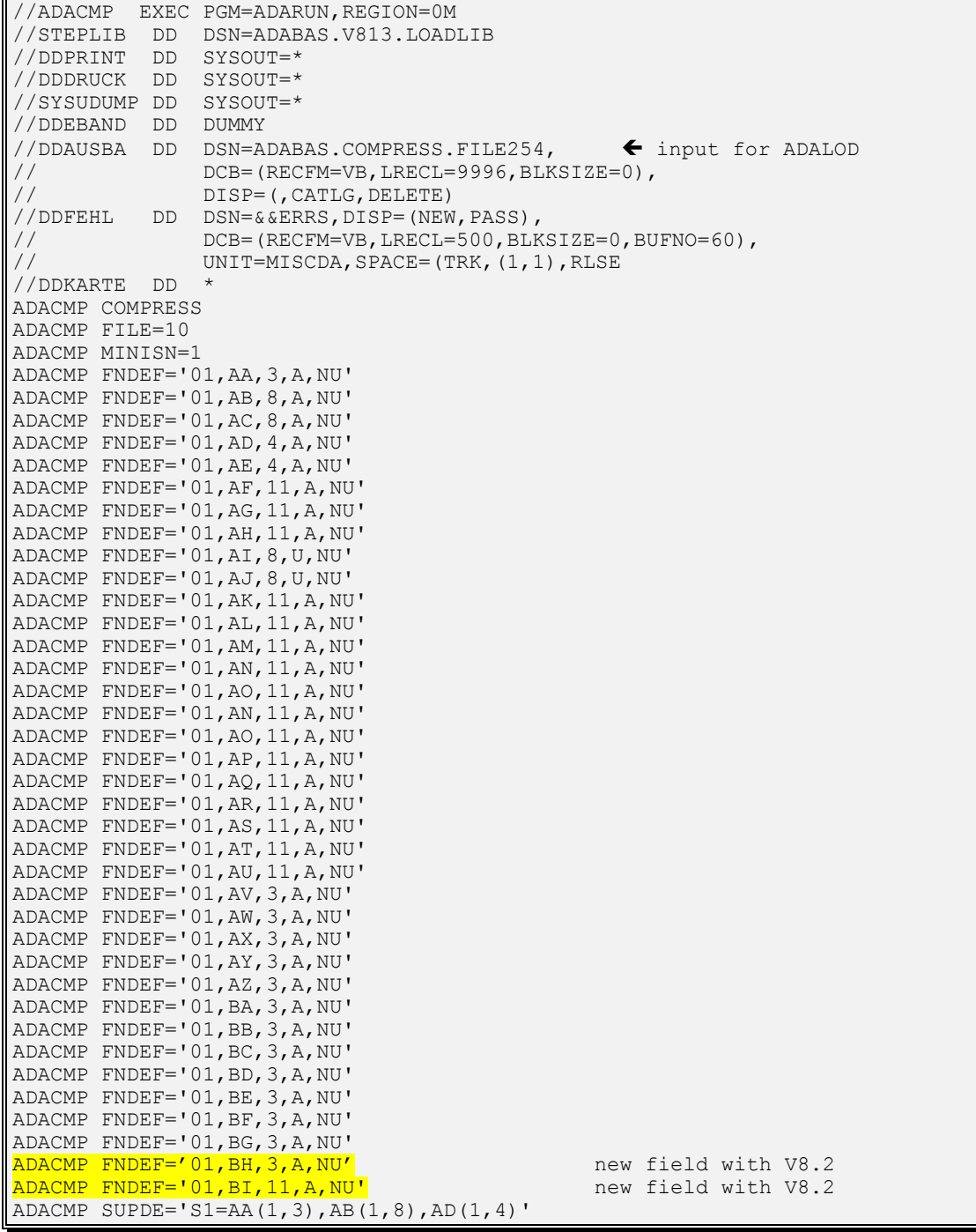

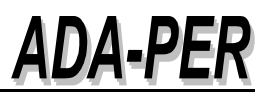

#### **4.7.2. Load the empty file by using the Adabas utility ADALOD**

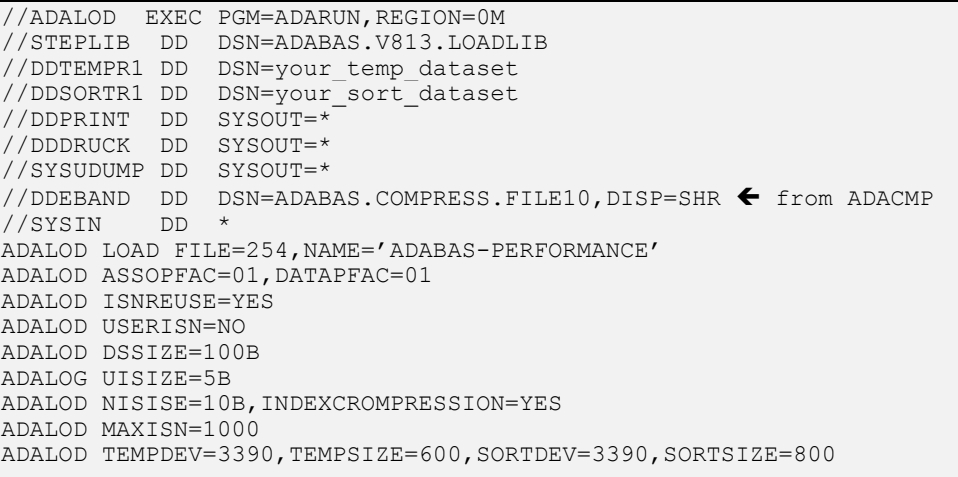

#### **4.8. Modify the Natural source module PERNPARM**

#### **4.8.1. #PASSWORD**

Send e-mail to info@storrconsulting.com and get a new password

#### **4.8.2. #BANNER**

Set #BANNER to FALSE if no first entry page is wanted

#### **4.8.3. #PARM-DBID**

This is the database ID, where you will install the file ADABAS-PERFORMANCE. It uses the UDB function to set the correct target database.

#### **4.8.4. #PARM-FNR (for later releases)**

Use the TF parameter if your file is different than the default file 254. For example: TF=(#parmdbid,254,#parmdbid,your\_new\_file). For more information, please see the Natural documentation. http://documentation.softwareag.com/natural/nat426mf/parms/tf.htm#tf\_tf\_p arm\_example

#### **4.9. STOW the modified Natural module PERNPARM in the new library ADAPER**

- Copy the Natural front-end program ADAPER from the library ADAPER into your SYSTEM library of FUSER (not FNAT).
- Start to load your session statistics from all databases into the new Adabas file ADABAS-PERFORMANCE
- The program ADACPU3 reads the session statistics and creates the report "Number of Adabas commands per CPU Second

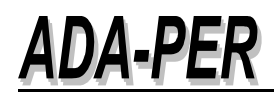

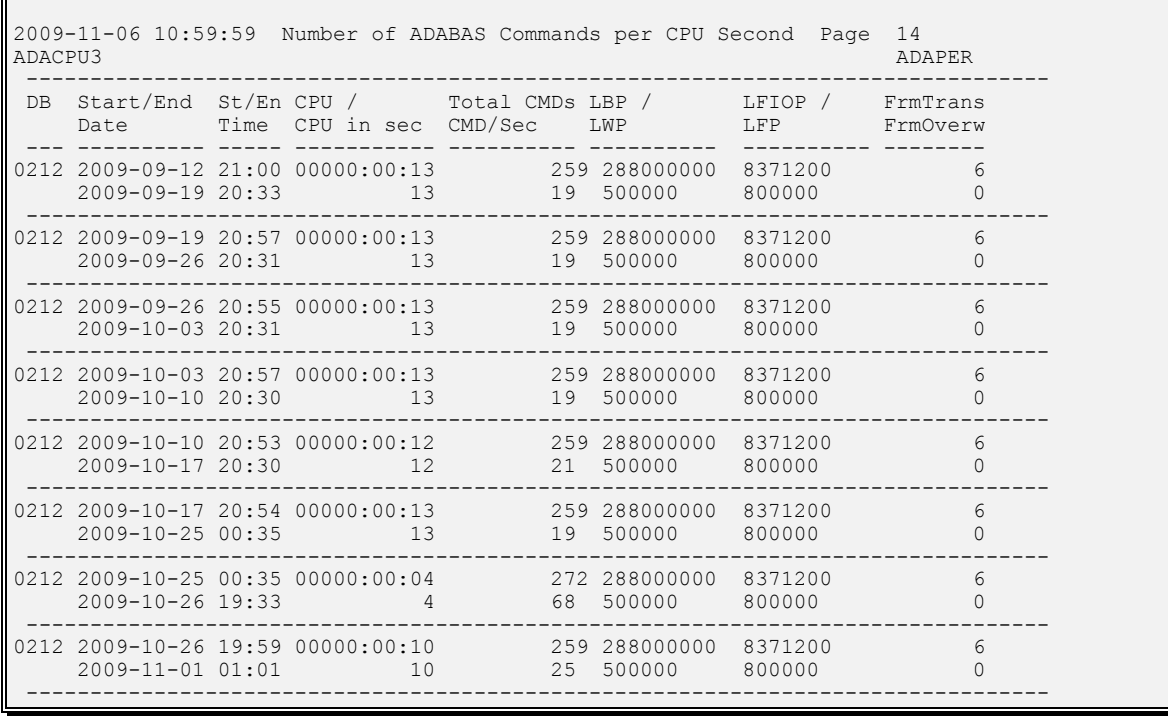

- The program PER-P001 stores values from the session statistics into the Adabas file ADABAS-PERFORMANCE.
- Concatenated input datasets (CMWKF01) from different sessions and databases are possible. The program checks and displays an error message if the values are already stored. The successful message would be:

*"Nucleus statistics are stored now: 212200910261959"*  In this case, the session statistics of database 212 from 2009/10/26 at 19:59 are stored.

 $//***$  ------//\*\* STORE SESSION STATISTICS //\*\* NUMBER OF ADABAS COMMANDS PER CPU SECOND  $//***$  = > ADABAS. \*. \*. SERVER. LOG(-1) //\*\* ==> DOESN'T WORK: WAITING FOR DATASETS //\*\* //\*\* ADABAS.PRODDBA.JCLLIB(NATBATCP) //\*\* CREATED BY DIETER STORR - 24 OCT 2005  $//***$  UPDATED BY DIETER STORR - 18 OCT 2007 (-1) - (-7) //\*\* -------------------------------------------------------------- // JCLLIB ORDER=ADABAS.TEST.PROCLIB //NATURAL EXEC NATBATCH //CMSYNIN DD DISP=SHR,BUFNO=30,DSN=&SYSUID..DBA.CNTL(NSC) // DD \* LOGON ADAPER ADACPU3 PER-P001  $//CMPRT01$  DD SYSOUT=\*<br> $//*$  session: session statistics recfm=FBA, recl=121 //CMWKF01 DD DISP=SHR,DSN=ADABAS.PROD.DB1.SERVER.LOG.G0761V00 DD DISP=SHR, DSN=ADABAS.PROD.DB1.SERVER.LOG.G0762V00 // DD DISP=SHR,DSN=ADABAS.PROD.DB1.SERVER.LOG.G0763V00 // DD DISP=SHR,DSN=ADABAS.PROD.DB1.SERVER.LOG.G0764V00 // DD DISP=SHR,DSN=ADABAS.PROD.DB1.SERVER.LOG.G0765V00 // DD DISP=SHR,DSN=ADABAS.PROD.DB1.SERVER.LOG.G0766V00 // DD DISP=SHR,DSN=ADABAS.PROD.DB1.SERVER.LOG.G0767V00  $\frac{1}{1}$ /\* ---// DD DISP=SHR,DSN=ADABAS.PROD.DB2.SERVER.LOG.G0782V00<br>// DD DISP=SHR,DSN=ADABAS.PROD.DB2.SERVER.LOG.G0783V00 DD DISP=SHR, DSN=ADABAS.PROD.DB2.SERVER.LOG.G0783V00 // DD DISP=SHR,DSN=ADABAS.PROD.DB2.SERVER.LOG.G0784V00 DD DISP=SHR, DSN=ADABAS.PROD.DB2.SERVER.LOG.G0785V00 // DD DISP=SHR,DSN=ADABAS.PROD.DB2.SERVER.LOG.G0786V00 DD DISP=SHR, DSN=ADABAS.PROD.DB2.SERVER.LOG.G0787V00 // DD DISP=SHR,DSN=ADABAS.PROD.DB2.SERVER.LOG.G0788V00 // DD DISP=SHR,DSN=ADABAS.PROD.DB2.SERVER.LOG.G0789V00  $//*$  ---Other databases from different days

![](_page_14_Picture_1.jpeg)

#### **5. Getting started**

#### **5.1. Invoking ADA-PER from NATURAL**

Invoke Natural and if you copied the front-end program ADAPER into the SYSTEM library, just execute ADAPER. If not, log on to the library-id or application that contains the ADA-PER source and object modules. The usual library-id or application is ADAPER.

```
 Logon accepted to library ADAPER. 
 Command ===> ADAPER
```
At the command prompt, invoke the ADAPER system by typing ADAPER as shown above, and pressing ENTER.

![](_page_14_Figure_7.jpeg)

*Figure 1: Start Menu screen* 

The Start Menu screen disappears by hitting ENTER key again. It is possible to avoid this Hello Screen by setting the parameter '#BANNER := FALSE' in the. subroutine PERNPARM

#### **5.2. Main menu panel and other functions**

From the ADA-PER Main Menu, you can select different functions and determine the starting point of the reports.

![](_page_15_Picture_189.jpeg)

Code 1 displays the first 15 sessions and the PF8 and PF7 key allows you to browse forward and backward. You also can determine a new starting point at the top of the display.

Possible selection values in the column 'S' are:

- $\bullet$  S = select the session and display more stored info
- N = store manually one session statistic
- $\bullet$  D = delete one session with all values
- $\bullet$  ? = get selection info in a pop-up window

| 12:24:44<br>ADAPER                             |                                                                                       |      | $***$ A D A - P F R $***$<br>Select Statistics For More Info PER-M005 |     |                            |     |                   |     | $2009 - 11 - 08$ |              |   |  |
|------------------------------------------------|---------------------------------------------------------------------------------------|------|-----------------------------------------------------------------------|-----|----------------------------|-----|-------------------|-----|------------------|--------------|---|--|
| Start with DBID: 214 Date: 20051126 Time: 2055 |                                                                                       |      |                                                                       |     |                            |     |                   |     |                  |              |   |  |
|                                                | S Date CMD/S LBP LWP LFP LFIOP FTrans FOVW BFlus AuRe ThBI ThBS                       |      |                                                                       |     |                            |     |                   |     |                  |              |   |  |
|                                                |                                                                                       |      |                                                                       |     |                            |     |                   |     |                  |              |   |  |
|                                                | 20050903 919                                                                          |      | 128.0                                                                 | 3.0 |                            |     | $3.3$ $8.3$ $5.0$ |     |                  |              |   |  |
|                                                | 20050910                                                                              | 920  | 128.0                                                                 | 3.0 | $3.3$ $8.3$ $1.2$ $1291$   |     |                   |     |                  |              |   |  |
|                                                | 20050912                                                                              | 868  | 128.0                                                                 | 3.0 | $3.3$ $8.3$                |     | 3.3               |     | 2412             |              |   |  |
|                                                | 20050917                                                                              | 918  | 132.0                                                                 | 3.0 | 3.3                        | 8.3 | 5.1               |     | 3467             | 4            |   |  |
|                                                | 20050924                                                                              | 1184 | 136.0                                                                 | 3.0 | 3.3                        | 8.3 |                   | 4.2 | 6115             | $\mathbf{1}$ |   |  |
|                                                | 20051001                                                                              | 929  | 136.0                                                                 | 3.0 | 3.3                        | 8.3 |                   | 5.0 | 3175             | 2            | 3 |  |
|                                                | 20051008                                                                              | 970  | 136.0                                                                 | 3.0 | 3.3                        | 8.3 |                   | 4.3 | 2984             | $\mathbf{1}$ |   |  |
|                                                | 20051015                                                                              | 923  | 200.0                                                                 | 3.0 | 3.3                        | 8.3 |                   | 5.1 | 3229             | 3            |   |  |
|                                                | 20051022                                                                              | 1024 | 256.0                                                                 | 3.0 | 3.3                        | 8.3 |                   | 4.1 | 4994             | $\mathbf{1}$ | 2 |  |
|                                                | 20051030                                                                              | 1082 | 256.0                                                                 | 3.0 | 3.3                        | 8.3 |                   | 4.8 | 2868             |              |   |  |
|                                                | 20051105                                                                              | 909  | 288.0                                                                 | 3.0 | 3.3                        | 8.3 |                   | 4.3 | 2729             | 3            |   |  |
|                                                | S 20051112                                                                            | 1753 | 288.0                                                                 | 3.0 | 3.3                        | 8.3 |                   |     | $\overline{7}$   |              |   |  |
|                                                | $\bullet$ 0051112 972                                                                 |      | 288.0                                                                 | 3.0 | $3.3$ $8.3$ $5.5$          |     |                   |     | 3645             |              | 9 |  |
|                                                | 20051119 1034                                                                         |      |                                                                       |     | 288.0 3.0 3.3 8.3 4.2      |     |                   |     |                  | 5150 2       | 3 |  |
|                                                | 20051126 1150                                                                         |      |                                                                       |     | 288.0 3.0 3.3 8.3 5.0 3008 |     |                   |     |                  |              |   |  |
|                                                | Enter-PF1-- $\sum$ F2---PF3---PF4---PF5---PF6---PF7---PF8---PF9---PF10--PF11--PF12--- |      |                                                                       |     |                            |     |                   |     |                  |              |   |  |
|                                                | Find Help Sex End Cmd/S -                                                             |      |                                                                       |     |                            |     | $+$ $  -$         |     | HWM              |              |   |  |
|                                                | Possible values are: [S]elect, [D]elete, [N]ew, or [?] for menu                       |      |                                                                       |     |                            |     |                   |     |                  |              |   |  |

Select a session (S) to display all stored values.

![](_page_16_Picture_1.jpeg)

After select a session, the content of the session statistic will be displayed

![](_page_16_Picture_140.jpeg)

From the main menu, the selection code 2 displays graphical values of the stored information and starts with 'Number of Commands per CPU Second.'

![](_page_16_Figure_5.jpeg)

Several functions are available:

![](_page_17_Picture_1.jpeg)

- PF1 Help The help function is under development
- PF2 Sel Select from the overview a single database statistic
- PF3 Exit One screem back
- PF4 Cmds Number of Adabas commands per CPU second
- PF5 LBP

Size of the Adabas buffer pool – parameter LBP – is one of the most important parameters. It will save ASSO and DATA I/Os by keeping blocks for a long time in the buffer pool. See also buffer efficiency (BE).

• PF6 LWP

Size of the Adabas work pool – parameter LWP – in connection with LS, LU, LOGIO, LOGGING, PREFE. Low value can cost throw backs, WORK2 I/Os, no selection of CQ, high ENQ time, high number of ECBs

• PF7 -

one page back (under development) – at this time available with changing the Date and Time of the Start DBID

 $\bullet$  PF8 +

one page forward (under development) – at this time available with changing the Date and Time of the Start DBID

• PF9 LFIOP

Length of the asynchronous buffer flush I/O pool – should be 1-25% of the LBP

• PF10 LFP

Length of the internal format pool – parameter LFP. If too small defined (HWM=99%) you will see format overwrites (FO), and the formats must be re-translated, which is costly in CPU time.

• PF11 FT

Format translations – a high number of format translations can be caused by using global format IDs inefficiently, for example to not re-catalog all effected Natural programs after LDAs are changed..

 $\bullet$  PF12 FO

Format overwrites – SAG recommended that the number of format overwrites should be zero. Otherwise, increase your format buffer LFP.

• PF13 BE Buffer efficiency

DA-PER

#### $\bullet$  PF14 TBI(LI)

Specify the size (in bytes) allocated for the table of ISNs (TBI) used to store ISN lists (overflow ISNs or saved ISN lists).

 $\bullet$  PF15 TBS (LQ)

Specify the size (in bytes) of the table of sequential commands, which contains entries required during the processing of Adabas read sequential (L2/L5, L3/L6, and L9) commands (TBS pool).

• PF16 BF

From time to time, Adabas has to write modified blocks from the buffer pool back into the database. This process is called a buffer flush. It uses the I/O pool (LFIOP). A high number of BF can have different reasons, but mostly the LP (WORK part 1), the LFIOP (I/O pool) or LBP (buffer pool) parameters are too small defined.

• PF17 FvC

Comparison between the format translations (PF11 FT) and the number of commands per CPU second (PF4 Cmds).

• PF18 BvE

Comparison between the size of the buffer pool (PF5 LBP) and the buffer efficiency (PF13 BE).

- PF19 ud Unused- under development
- PF20 ud Unused – under development

Parameters are also described in the Adabas Manuals of SAG

http://documentation.softwareag.com/adabas/

at SAG's TECHniques, Adabas Spotlight, Improve Performance

or get an overview of some important parameters at

http://storrconsulting.com/sc510-ada015.html

The above mentioned functions can be reached by hitting the PF key or F key or by clicking with the mouse on the number, for example '5 LBP' or '10 LFP.'

Also, the 'Start DBID:,' the 'Date:' and the 'Time:' can be changed for a new search point.

The next screen (see next page) shows the format translations compared with the number of commands per second and was received by hitting the Function-Key number 17.

![](_page_19_Picture_1.jpeg)

![](_page_19_Figure_2.jpeg)

Function 17 (FvC) compares the number of format translations (yellow) with the number of commands per second (violet red). It shows, the higher the format translations, the less commands can be processed.

![](_page_20_Picture_1.jpeg)

![](_page_20_Figure_2.jpeg)

Function 18 (BvE) compares the size of the Adabas buffer pool - LBP - (yellow) with the buffer efficiency (violet red). The buffer efficiency or BE displays the ratio between the logical and physical ASSO and DATA reads. In the example above, every 187 logical reads one physical read has been performed.

In general, the bigger the buffer pool the higher the buffer efficiency. But be careful, a program can be in the loop and accesses the same record/ISN many times. Some companies show a BE of over 3,000 based on a high number of table lookups and a huge buffer pool.

![](_page_21_Picture_1.jpeg)

The high-water-marks can be reached from different displays:

- Code 3 of the main menu
- PF10 / F10 at the display of 'Select Statistics for More Info'

The program can also be used in batch to print the statistics. Execute the program PER-HWM and support the start parameters database ID, the date and the time, see example.

```
//** -------------------------------------------------------------- 
//** DISPLAY HWM 
//** PER-PHWM 215 20050101 0000<br>//** PER-PHWM 215 20050101 0000
//** --- -------- ---- 
//** ¦ ¦ ¦ 
//** +---¦--------¦------- DATABASE ID 3 BYTES 
//** +--------¦------- DATE YYYYMMDD 8 BYTES 
//** +------- TIME HHMM 4 BYTES 
//** -------------------------------------------------------------- 
//NATURAL EXEC NATBATCH,NATPARM=',IM=D,INTENS=1' 
LOGON ADAPER 
PER-PHWM 230 20050910 0000 
//CMPRT01 DD SYSOUT=*
```
The output of the list is 150 bytes long. The first part is the high water marks in % and the second part displays several values.

![](_page_21_Picture_147.jpeg)

Continuation of the list.

![](_page_22_Picture_0.jpeg)

![](_page_22_Picture_68.jpeg)